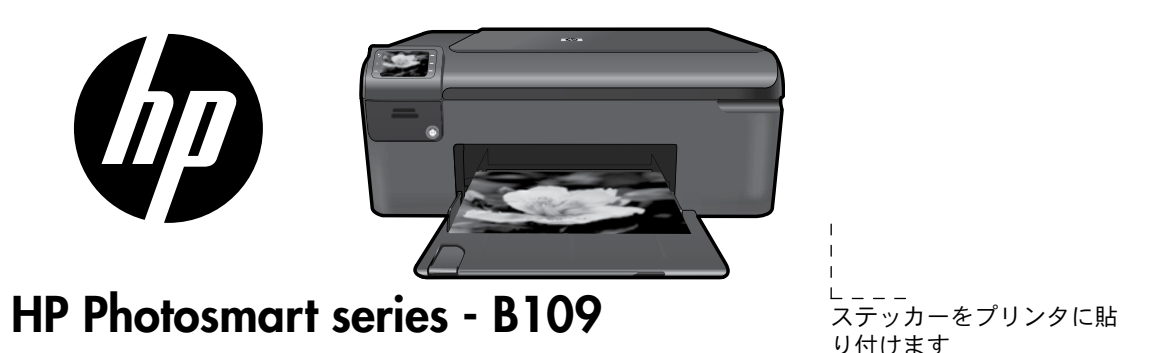

重要! USB ケーブルは、ソフトウェアからの指示があるまで接続しないでください (Windows ユーザのみ)。

日本 語

1 梱包内容を確認します

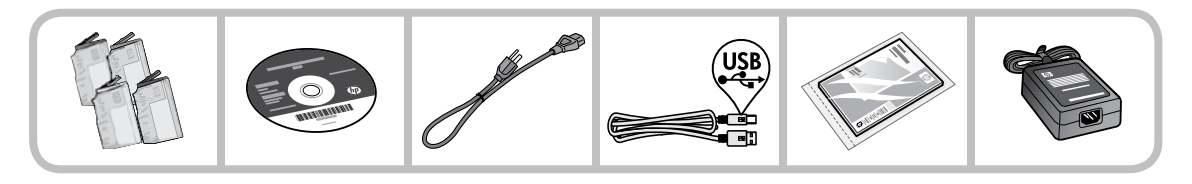

2 ガイド付きプリンタ セットアップの CD を挿入します

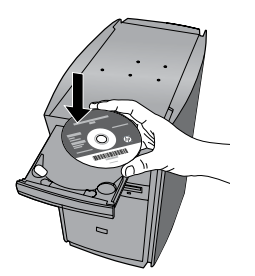

CD を挿入すると、プリンタのセットアップ方法について説明するアニメ ーションが表示されます。これに従って、インク カートリッジの取り付 けや用紙のセットなどを行います。

注:

- ガイド付きプリンタ セットアップが終了すると、続いてソフトウェアのインストールが始まります。
- CD/DVD ドライブを搭載していないコンピュータの場合は、<u>www.hp.com/support</u> にアクセスし、ソフ トウェアをダウンロードしてインストールしてください。

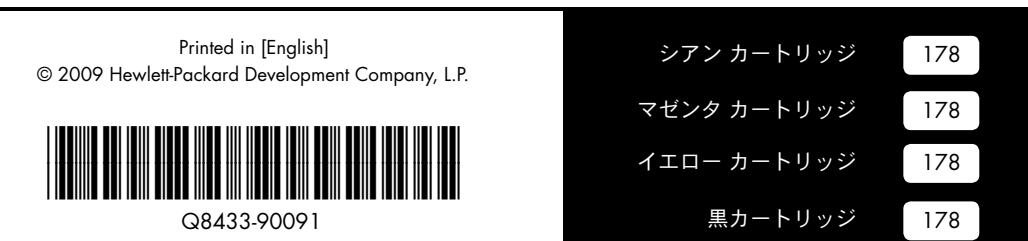

# HP Photosmart の操作パネル

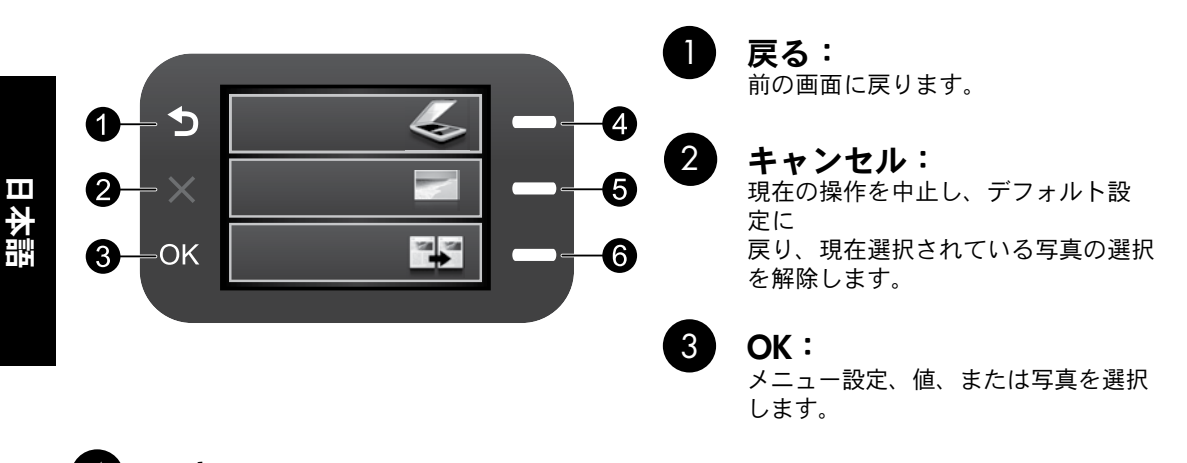

#### 4 スキャン:

スキャン メニューを開きます。[ホーム] 画面以外の画面が表示されている場合は、現在の表示 に関連付けられたオプションを選択します。

#### 5 写真: フォト メニューを開きます。[ホーム] 画面以外の画面が表示されている場合は、現在の表示に 関連付けられたオプションを選択します。

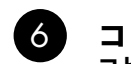

コピー: コピー メニュー を開きます。[ホーム] 画面以外の画面が表示されている場合は、現在の表示 に関連付けられたオプションを選択します。

## HP Photosmart の特長

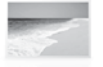

写真を印刷する際は、コンピュータに 接続しなくても、メモリ カードを HP Photosmart のスロットに挿入するだけ で印刷を開始できます。

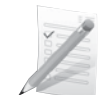

透明フィルム、封筒など、さまざま な特殊用紙に印刷できます。

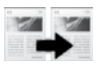

カラー コピーまたはモノクロ コピー が行えます。

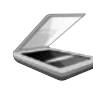

原稿をメモリ カードまたは接続さ れたコンピュータにスキャンできま す。

## 各種マニュアルについて

その他のすべての製品情報は、オンライン ヘルプと Readme にあります。オンライン ヘルプでは、 製品の機能とトラブルシューティングについて説明しています。オンライン ヘルプには、製品の仕 様、法律上の注意事項、環境、規制、サポートに関する情報もあります。Readme ファイルには、HP サポート契約情報、オペレーティング システムの要件、および製品についての最新の更新情報が含ま れています。

オンライン ヘルプを表示するには

- Windows:スタート > すべてのプログラム > HP > Photosmart B109 series > ヘルプ をクリックします。 •
- Mac OS X v10.4 の場合:**ヘルプ > Mac ヘルプ、ライブラリ > HP 製品ヘルプ** をクリックします。
- Mac OS X v10.5 の場合:ヘルプ > **Mac ヘルプ** をクリックします。ヘルプ **ビューア** で、HP 製品 ヘルプ を選択します。

#### Windows 7

Windows 7 サポート情報は、www.hp.com/go/windows7 で入手できます。

## 電気的仕様:

電源アダプタ:0957-2269 入力電圧:100~240 Vac  $\lambda$ 力周波数: 50  $\sim$  60Hz 電源供給容量: 20W 平均

注記:HP 提供の電源アダプタ以外は使用しない でください。

トラブルシューティング

## インクの使用

注記:カートリッジ内のインクは、印刷処理のさまざ まな場面で消費されます。初期化処理で、デバイス とカートリッジの印刷準備を行う際や、プリントヘ ッドのクリーニングで、プリント ノズルをクリーニ ングしてインクの流れをスムーズにする際にも消費 されます。また、使用済みカートリッジ内にはある 程度のインクが残っています。詳細については、 www.hp.com/go/inkusage(英語)を参照してくだ さい。

日本 語

# セットアップに関するトラブルシューティング

HP Photosmart の電源が入らない場合:

- 1. 電源コードを調べます。
	- 電源ケーブルが、本製品と電源アダプタの両方に正しく接続されていることを確認してください。
	- テーブル タップを使用している場合は、テーブル タップがオンになっていることを確認して ください。または、コンセントに直接本製品の電源コードを接続してみてください。
	- 電源コンセントが機能しているかどうかテストしてください。正しく動作することがわかって いる機器を接続し、その機器に電源が入っているかどうかを確認してください。電源が入って いない場合は、電源コンセントに問題があります。
	- スイッチ付きの電源コンセントに本製品を接続している場合は、スイッチがオンになっている ことを確認してください。スイッチがオンになっているのに電力が供給されない場合は、電源 コンセントに問題があります。
- 電源コードを製品の背面から取り外します。電源コードを再び差し込み、オン ボタンを押して、 2. 本製品の電源をオンにします。
- オン ボタンの押し方が短すぎると、本製品が応答しないことがあります。オン ボタンを一度押し 3. ます。電源がオンになるまでしばらく時間がかかることがあります。この間に オン ボタンを再度 押すと、デバイスの電源がオフになる場合があります。
- これまでの解決方法に記載された手順をすべて行ったが問題が解消しない場合は、HP サポートに 4. 連絡してサービスを依頼してください。www.hp.com/support をご覧ください。

## Windows Mac **Mac 2008** Mac 2009 Mac

印刷できない場合は、本製品がデフォルトの 印刷デバイスとして設定されていることを確 認します。

- Windows Vista: Windows のタスク バー で、スタート、コントロール パネル、プ リンタ の順にクリックします。
- Windows XP: Windows のタスク バーで、 スタート、コントロール パネル、プリン タと FAX の順にクリックします。

本製品の横の丸にチェック マークが付いてい ることを確認します。製品がデフォルト プリ ンタとして選択されていない場合は、プリン タ アイコンを右クリックし、メニューから [通常使うプリンタに設定] を選択します。

## それでも印刷できない場合、または Windows ソフトウェアのインストールに失敗した場合:

- コンピュータの CD-ROM ドライブから 1. CD を 取り出した後、コンピュータから USB ケーブルを取り外します。
- コンピュータを再起動します。 2.
- 一時的にすべてのソフトウェア ファイ 3. ヤーウォールを無効にし、すべてのウイ ルス駆除ソフトウェアを閉じます。これ らのプログラムは、製品ソフトウェアが インストールされた後で再起動します。
- 製品ソフトウェア CD をコンピュータの 4. CD-ROM ドライブに挿入し、画面上の指 示に従って製品ソフトウェアをインス トールします。USB ケーブルは、ソフト ウェアからの指示があるまで接続しない でください。
- インストールが終了したら、コンピュー 5. タを再起動します。

### 印刷、ソフトウェアのアンインストール、再 インストールができない場合:

注記: アンインストーラは、デバイスに固有 のすべての HP ソフトウェア コンポーネント を削除します。アンインストーラが、他の製 品またはプログラムと共有しているコンポー ネントを削除することはありません。

## ソフトウェアをアンインストールするには、 以下を実行します。

- 1. お使いのコンピュータから HP Photosmart の接続を解除します。
- アプリケーション: Hewlett-Packard フォ 2. ルダを開きます。
- 3. HP アンインストーラ をダブルクリック します。画面の指示に従ってください。

#### ソフトウェアをインストールするには、以下 を実行します。

- 1. ソフトウェアをインストールするには、 コンピュータの CD ドライブに HP ソフ トウェア CD を挿入します。
- 2. デスクトップで、CD を開き、**HP** Installer をダブルクリックします。
- 3. 画面の指示に従ってください。

## HP プリンタの限定保証規定

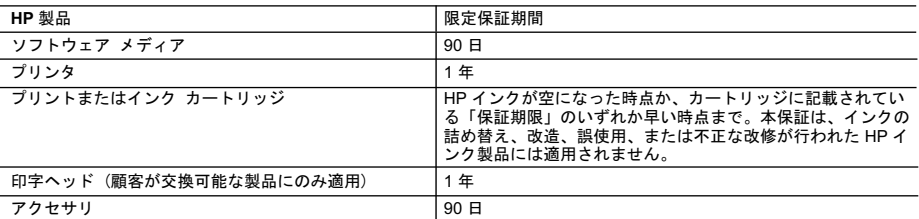

- A. 限定保証の有効範囲
	- 1. Hewlett-Packard (以下 HP) は、ご購入日から上記の指定期間中、設計上および製造上の不具合のないことを保証い たします。
	- 2. HP のソフトウェア製品に関する保証は、プログラムの実行エラーのみに限定されています。HP は、製品操作によ って電磁波障害が引き起こされた場合は保証しません。
	- 3. HP の限定保証は、製品の通常使用により発生した欠陥のみを対象とします。下記に起因する不具合を含むその他の 不具合には適用されません。
		- a. 不適切なメンテナンスや改修
		- …<br>b. 他社により提供またはサポートされているソフトウェア、部品、またはサプライ品の使用
		- c. 製品使用外の操作
		- d. 不正な改修や、誤使用
	- 4.HP プリンタ製品に HP 製品以外のインク カートリッジやインクを詰め替えたカートリッジを使用した場合は、保証<br>- ^^ の対象、または HP サポートの対象から外れます。ただし、プリンタの故障や損傷が HP 製以外の詰め替え用インク の対象、または HP サポートの対象から外れます。ただし、プリンタの故障や損傷が HP 製以外の詰め替え用インク<br>カートリッジの使用によって発生した場合は HP は標準時間と実費にて特定の故障または損傷を修理いたします。
	- 5.HP は、保証期間中に HP の保証対象となる製品の不良通知を受け取った場合、HP の判断に従って製品を修理また は交換するものとします。
	- 6. HP の保証対象となる欠陥製品の修理や交換が適用範囲で行えない場合、HP は、欠陥通知を受け取ってからしかる べき期間内に購入代金返還を行います
	- 7. HP は、お客様が欠陥製品を HP へ返却するまでは、修理、交換、返金を行う義務はないものとします
	- 8. 交換製品は、新品、またはそれに類する製品で、機能的には少なくとも交換に出された製品と同等のものとします。 9. HP 製品は、パーツ、コンポーネントや素材を再利用して製造する場合がありますが、これらの性能は新しいものと 同等です
	- 10. HP の限定保証は、HP 製品が販売されているすべての国と地域で有効とします。出張修理などの追加保証サービス 契約については、HP 製品販売国/地域における正規の HP サービス センタ、または正規輸入代理店までご相談くださ  $\mathsf{L}$ .
- B. 保証の限定

国/地域の法律によって認められる範囲内で、当社および第三者の納入業者のいずれも、保証条件、製品品質、およ び特定の目的に関して本保証以外に明示的または黙示的に保証をすることはありません。

- C. 限定責任
	- 1.国/地域の法律によって認められる範囲内で、本保証に規定された救済が、お客様のみに限定された唯一の救済にな<br>ります.
- ります。<br>2.本保証に規定された義務を除いて、HP または第三者は、損傷について、直接的、間接的、特別、偶発的、必然的で<br>あ能性を説明しているかどうかに関わらず、責任は負わないものとします。.
- D. 国/地域ごとの法律
	- 1. 本保証によって、お客様に特定の法的権利が付与されます。この権利は、米国およびカナダについては州ごとに、そ の他の国については国ごとに付与されることがあります。
	- 2. この保証書の内容と国/地域の法律が整合しない場合、本保証書は地域の法律に合致するように修正されるものとし ます。このような国/地域の法律の下で、一部の警告文と限定保証はお客様に適用されない場合があります。たとえ
		- ぱ、米国の複数の州、また米国以外の政府 (カナダの州を含む) などでは、以下のとおりとなります。 a. 本保証書の警告文と限定保証を、お客様の法廷権利の制限からあらかじめ除外する場合があります
		- (例:イギリス)。
		- b. その他に製造元が保証を認めないことや限定を設けることとについて規制すること
		- c. お客様に追加の保証権利を提供すること、製造業者が責任を逃れられない暗黙の保証期間を規定すること、およ び暗黙の保証期間に対する限定を認めないこと。
	- 3. 本保証の条項は法律の及ぶ範囲内までとし、除外、制限、または修正などはしないものとします。また、義務づけら れた法的権利は、お客様への HP 製品の販売に適用されます。